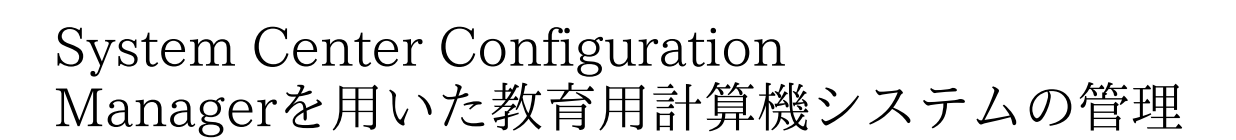

SURE 静岡大学学術リポジトリ

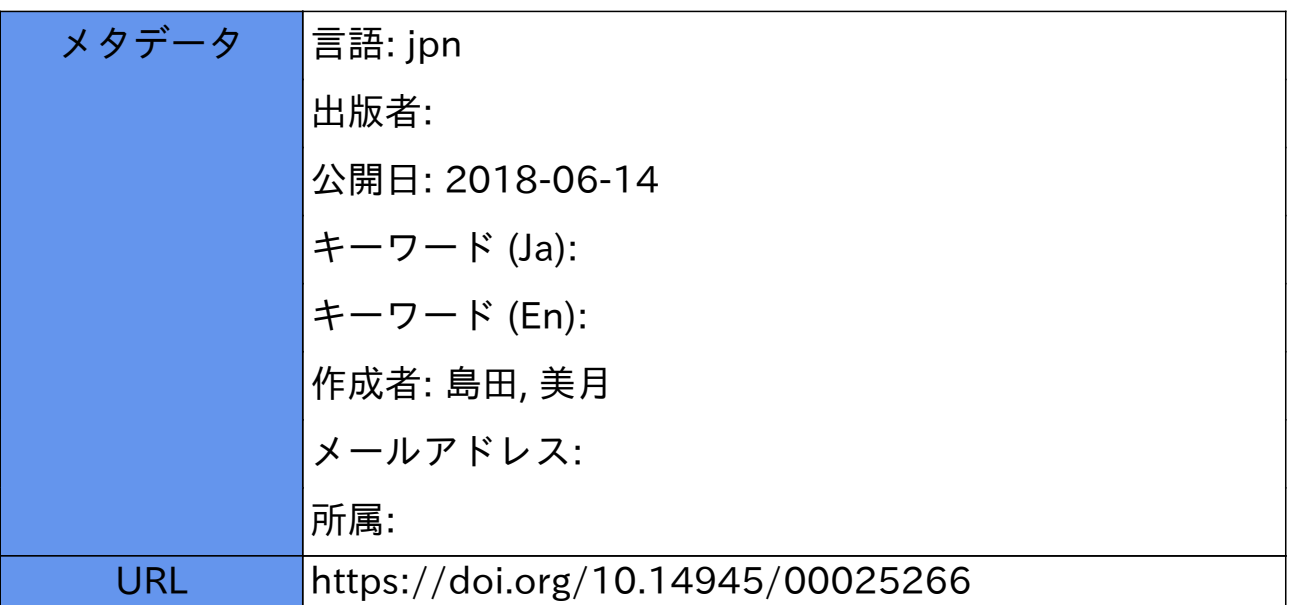

# System Center Configuration Manager

# を用いた教育用計算機システムの管理

#### 島田 美月

#### 名古屋工業大学 技術部 情報解析技術課

### 1.はじめに

2017 年3 月、名古屋工業大学情報基盤センターにおいて大規模な基盤システムのリプレイスが実施さ れた。それに伴い、教育用計算機システムの構成もハードウェア、ソフトウェア共に更新され、管理用サ ーバーのオペレーティングシステム (OS) は Windows Server 2016 に、システム管理ツールである System Center Configuration Manager (SCCM) は Version 1606 になり、クライアントコンピューターである 555 台の 教育用端末の OS は Windows10 Education になった。本報では、SCCM の概要と主な機能の紹介、新しくな った名古屋工業大学教育用計算機システムにおける実際の管理作業について、例を挙げて説明する。

### 2.**SCCM** の概要

### 2.1 SCCM の主な機能

SCCM とは、Microsoft 社の管理ソリューション Microsoft System Center スイートの 1 製品であり、組 織内のコンピューターやモバイルデバイス等の IT リソースを、効率的かつ包括的に構成管理する為のツ ールである。SCCM はシステム管理者の負担を大幅に軽減する為の様々な機能を提供する。管理対象とす るクライアントデバイス数の最大値は 40 万とされている。

表1に SCCM の主な機能と管理対象デバイスの種類を示す。

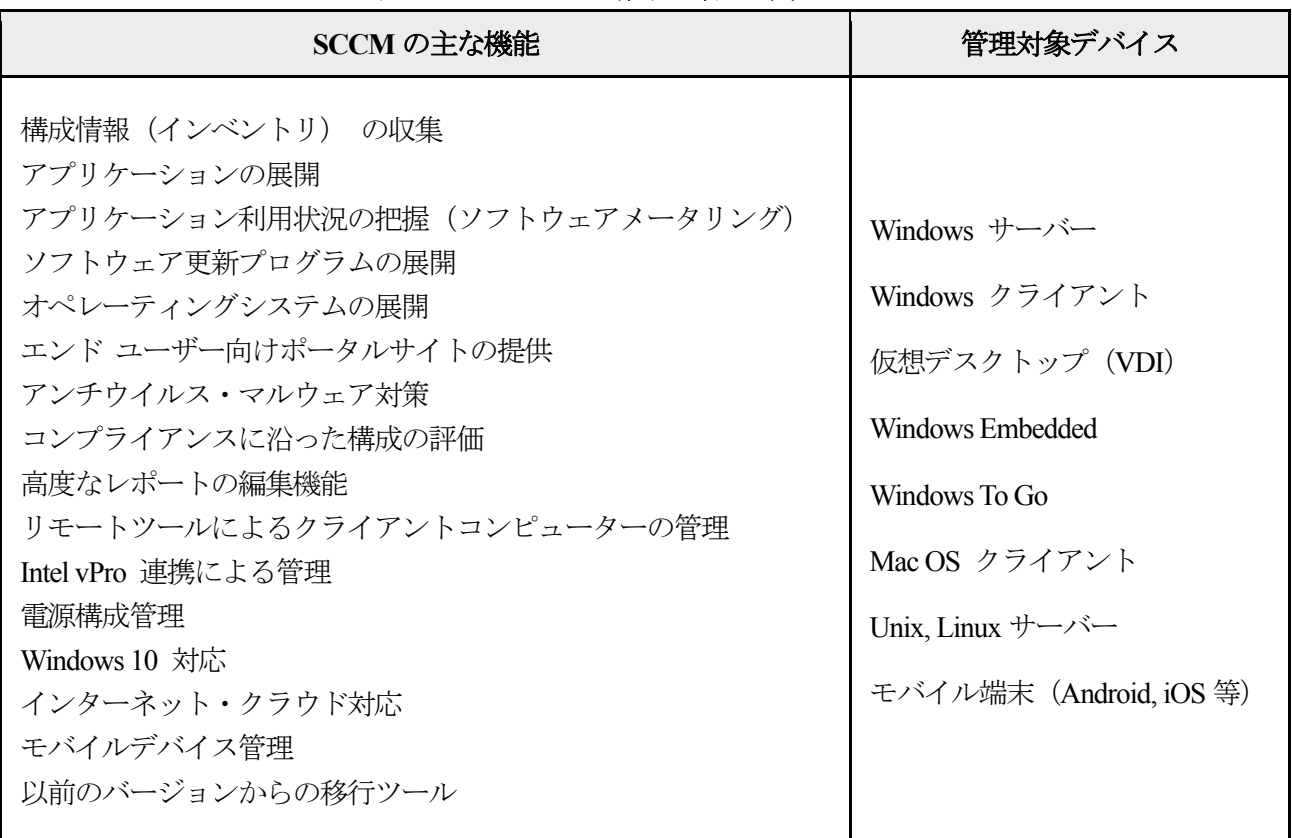

## 表1 **SCCM** の主な機能と管理対象デバイス

2.2 構成情報 (インベントリ) の収集

SCCM では、管理者が SCCM サイトサーバーの Configuration Manager コンソールから各構成機能をポリシー ベースで設定し、その設定内容が Configuration Manager ク ライアントと呼ばれる SCCM エージェントや OMA-DM 等 を通してクライアントデバイスに適用される仕組みになって いる。インベントリの収集機能では、各クライアントデバイ ス側にインストールされた SCCM エージェントがポリシー 設定に従って自動的にインベントリ収集を行い、SCCM サ イトサーバーが各クライアントデバイスから定期的に情報を 収集し、サイトデータベースに格納している。

収集したインベントリは SCCM の様々な機能で再利用さ れる為、インベントリの収集は SCCM の機能のうち、最も 基本的で重要な物の一つである。

2.3 2 種類のインベントリ

SCCM が収集するインベントリにはハードとソフトの 2 種類があり、収集間隔は個別に設定する事が可能である。 2.3.1 ハードウェアインベントリ

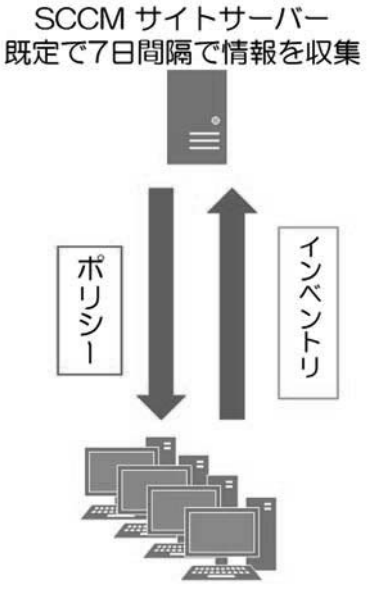

SCCMエージェント 自動的に収集

#### 図1 **SCCM** によるインベントリの収集

ハードウェアインベントリでは、各デバイスの OS やハードウェアの構成情報、インストールされてい るアプリケーションや更新プログラム等の詳細情報など、標準設定で約 30 項目200 属性以上の情報を収 集する。管理対象であるクライアントデバイスの正確な構成情報の把握が可能である。 2.3.2 ソフトウェアインベントリ

ソフトウェアインベントリでは各クライアントデバイスに保存されたファイル情報 (EXE ファイルや DLL ファイル等)、ファイルの名前、サイズ、更新日時などの詳細情報を収集する。音楽・映像データ、 不正なフリーソフトの検出などに利用可能である。

2.4 アプリケーション利用状況の把握 (ソフトウェアメータリング)

インベントリの収集機能の利用例としてソフトウェアメータリング機能について紹介する。ソフトウェ アメータリングはアプリケーション(実行形式ファイル)の利用状況を計測する機能である。SCCM では 各クライアントデバイス上で実行された全てのアプリケーション名を自動的に記録している。ソフトウェ アメータリング機能で、特定のアプリケーション実行ファイルをモニタリング対象として指定すると、そ のアプリケーションについては起動時間や終了時間などの情報が収集され、それらの値を集計しレポート として分析する事が可能になり、詳細な利用状況や使用率を確認する事ができる。それによって例えば、 実際に利用しているユーザーの数、使用されている時間帯の把握、必要なライセンス数の把握、継続利用 の検討などが可能である。

### 3.名古屋工業大学教育用計算機システムにおける **SCCM** の利用

名古屋工業大学の教育用計算機システム(以下、教育用計算機システム)の構成と、実際の管理作業の一 つである SCCM によるクライアントコンピューターへの OS 展開について説明する。 3.1 教育用計算機システムの構成

名古屋工業大学情報基盤システムドメイン内の教育用計算機システム部分だけ抜き出したものを図2に 示す。555 台の教育用端末は情報基盤センターのドメインに所属しており、ドメインにはドメイン全体を 制御する Active Directory ドメインコントローラーと、教育用端末を利用するユーザー用のファイルサーバ ーがある。ファイルサーバーにはドメインコントローラーの機能である移動用プロファイルとフォルダリ ダイレクトによって、各ユーザーが教育用端末を利用する為の環境設定と作成したファイルやフォルダが

保存されているので、どの教育用端末にログインしても各ユーザーは自分の環境で利用する事が出来る。 教育用計算機システムの SCCM サイトは、ほぼすべてのサイトシステムの役割を実行するプライマリ サイトである SCCM サイトサーバー1 台と、配布ポイント役割をもつサイトシステムサーバー5 台によっ て構成されている。SCCM もドメインに所属しており、メインコントローラーの機能を利用して管理対象 とするデバイスなどのリソース探索やサイト情報の提供等を行っている。通常の利用中、ユーザーが SCCM による管理を意識する事は殆ど無い。

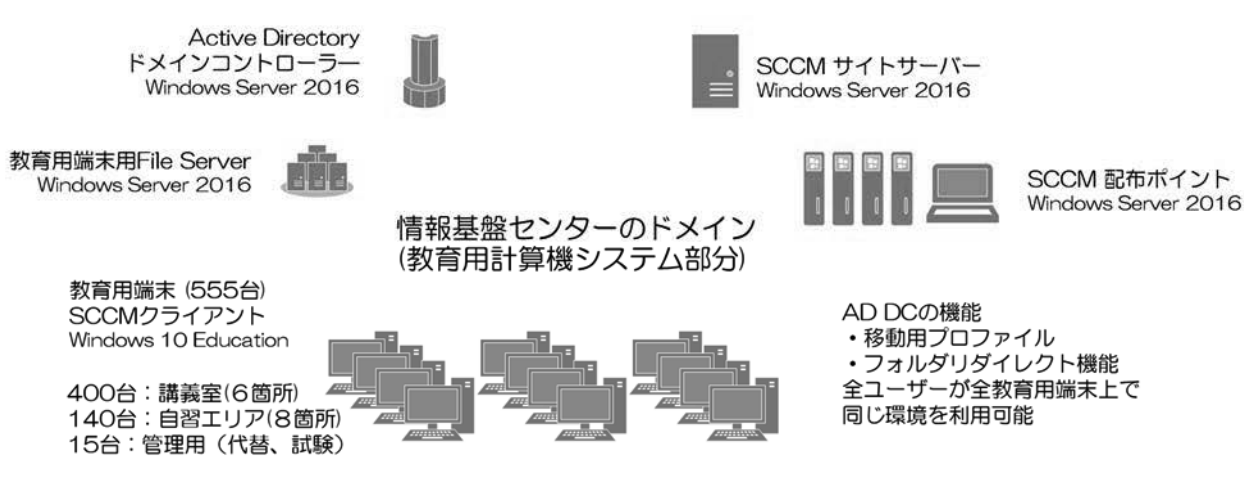

図2 教育用計算機システムの構成

3. 2 SCCM による OS 展開

次に実際に行っている管理作業の一例として SCCM による OS 展開について説明する。

3.2.1 SCCM による OS 展開のフェーズ

SCCM による OS 展開は、大きく以下のフェーズに分けられる。

(1)OS イメージの取得

 参照コンピューターと呼ばれる OS イメージの雛形となる標準構成のマスターPC(組織に必要な OS の 設定やアプリケーション、ドライバをインストールしたもの)を構築し、キャプチャイメージメディア (OS キャプチャツール)を使用して OS イメージを取得する。

(2)タスクシーケンスの作成

OS イメージの展開時に実施する様々なタスクを組み込んだタスクシーケンスを作成する。タスクシー ケンスの構成によっては OS 展開時のステップをすべて自動化する事が可能である。

(3)OS イメージの展開

ターゲットコンピューターに対して OS イメージを展開する。最も基本的な展開方法はネットワークを 利用した展開で、PXE ブートでコンピューターを起動し、C ドライブを OS イメージで上書きしてインス トールを行う。マルチキャスト配信に対応している。

(4)レポートによる展開状況の把握

SCCM のレポート機能を使用し、管理者は展開状況をいつでも把握することができる。 3.2.2 教育用計算機システムにおける OS 展開

教育用計算機システムでは、前述の方法でカスタム構成の OS イメージを取得し、OS 展開時のステッ プをすべて自動化する様に構成されたタスクシーケンス用い、ネットワークを利用したマルチキャスト配 信による展開を行い、何らかのエラーが発生した場合は展開状況のレポートを参照し、対応している。

ネットワーク利用状況にもよるが、1 回の展開作業に掛かる時間は、1 つの講義室分約 70 台に対して 1 時間程度である。図3に教育用計算機システムにおける SCCM による OS 展開の概略を示す。

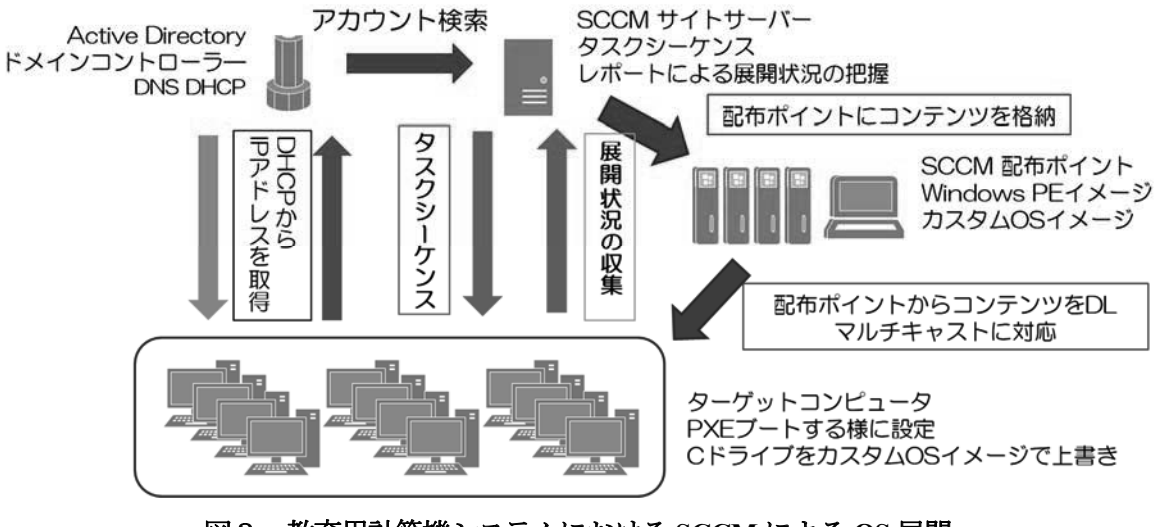

図3 教育用計算機システムにおける **SCCM** による **OS** 展開

図4にエラーが発生した例として OS 展開状況のレポートの一部を示す。終了コードが 0 のタスクは成 功、それ以外は失敗である。終了コードを調べることによっていつ頃、どの段階で、なぜ失敗したのかを 容易に調査する事ができる様なっている。この場合、タスクシーケンスに登録したバッチファイル名のス ペルミスが原因だった。

| 最後のメッセージ名                                    | 最後のメッセージID | 終了コード       |
|----------------------------------------------|------------|-------------|
| タスク シーケンスの実行エンジンはグループを開始しました                 | 11124      | 0           |
| タスク シーケンスの実行エンジンは、操作を正常に完了しました               | 11134      | 0           |
| タスク シーケンスの実行エンジンは、操作によって開始されたシステムの再起動を実行しました | 11142      | $\Omega$    |
| タスク シーケンスの実行エンジンは、タスク シーケンスの実行を開始しました        | 11140      | 0           |
| タスク シーケンスの実行エンジンは、操作を正常に完了しました               | 11134      | 0           |
| タスク シーケンスの実行エンジンは、グループの実行を正常に完了しました          | 11127      | Ō           |
| タスク シーケンスの実行エンジンはグループを開始しました                 | 11124      | 0           |
| クスク シーケンスの実行エンジンは、操作の実行に失敗しました               | 11135      | $-2,147,02$ |
| タスク シーケンスの実行エンジンは、タスク シーケンスの実行に失敗しました        | 11141      | $-2,147,02$ |

図4 **OS** 展開状況のレポート

## 9.まとめ

 教育用計算機システムでは、SCCM を用いて 555 台の教育用端末の管理を行っている。不調の報告があ ればすぐに SCCM を介して調査し、必要であれば 15 台の管理用端末と交換設置。修理交換後 SCCM によ る OS 展開を行い、すぐに利用可能な状態に戻している。また、今回は紹介できなかったが、ソフトウェ アの更新なども SCCM で行っている。新システムになって半年以上経過し、利用環境に合わせた変更が 必要になって来ている。今後はプロビジョニングパッケージを利用した展開方法なども実施していく予定 である。今回は文章に纏めて自分の理解度を確認する機会を与えていただきありがとうございました。

# 10.

# 参考文献・引用文献

[1] Enterprise Mobility + Security, < https://www.microsoft.com/ja-jp/cloud-platform/products-Enterprise-Mobility-Suite.aspx>, System Center Configuration Manager (CB) 評価ガイド 機能紹介とアーキテクチャ編, System Center Configuration Manager (CB) 評価ガイド Windows 10 管理編

[2] System Center Configuration Manager のドキュメント, <https://docs.microsoft.com/ja-jp/sccm/>